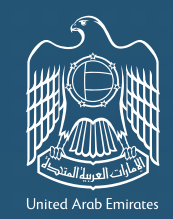

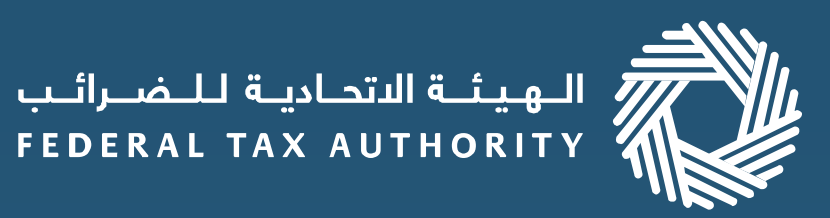

### إمــــارات تــاكــس EMARATAX

1

### 3

## 2

# 4

#### **استرداد الضريبة من خلال منصة إمارات تاكس**

إذا كنت صاحب أعمال أجنبية فقد قامت الهيئة الاتحادية للضرائب بتحسين عملية تقديم وتتبع حالة طلب الاسترداد الخاص بك عبر انترنت. وتجد جميع خطوات تقديم طلب لاسترداد الضريبة الخاصة باعمال اجنبية متاحة أدناه.

> تسجيل الدخول إلى حسابك في منصة إمارات تاكس

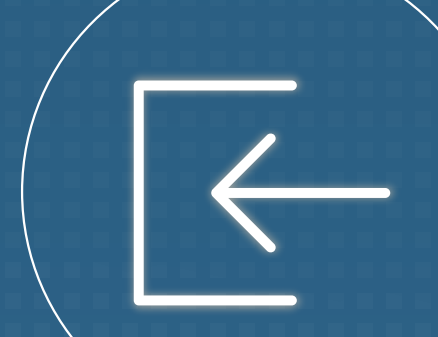

إذا كنت تقوم بتعبئة تفاصيل المبالغ المستردة عبر المنصة ، فيجب عليك تقديم المعاملات على أساس كل سلعة على  $^2$ حدة. إذا كنت تقوم بتعبئة تفاصيل المصاريف في النموذج، فيجب عليك تحميل النموذج على منصة إمارات تاكس.

 $\boxtimes$   $\equiv$ 

اذا كان لديك حساب مصرفي أجنبي ، فيجب عليك إدخال التغاصيل يدويًا وتقديم رسالة تحقق مصرفي.  $^{\text{3}}$ 

اختر البلد الذي تم تسجيل عملك فيه<sup>1</sup>، ثم قم بإكمال طلبك بما ، في ذلك، تحديد المصاريف<sup>2</sup> . والتفاصيل البنكية<sup>3</sup>

قـم باختـيـار استرداد خاص، اخـتــر الـتـقــدم بـطلـب لاستـرداد الضريبة الخاصة بالأعمال الأجنبية وتـعـرف عـلـى إرشـادات تـقـديـم الــطـلـب.

الخطوات المطلوبة لتقديم طلب الاسترداد

سيتم مراجعة طلب استرداد الضريبة الخاص بك من قبل الهيئة الاتحادية للضرائب. يمكنك التحقق من حالة الطلب الخاص بك من خلال حسابك على المنصة.

 $1$ إذا لم تكن بلدك مدرجة في القائمة، فيمكنك تقديم طلب لإضافة بلدك.  $^{\hbox{1}}$